## **Справочник «Запросы мобильных устройств»**

В этой статье:

- [Запросы в учетной системе](#page-0-0)
- [Запросы в мобильном устройстве](#page-0-1)

## <span id="page-0-0"></span>Запросы в учетной системе

- Cправочник «Запросы мобильных устройств» хранит возможные варианты запросов, которые торговые агенты могут отправлять из мобильного устройства (далее – МУ) в ЦБД вместе с файлом выгрузки данных.
- Запросы используются для обновления информации о долгах, маршрутах, остатках товаров по запросу пользователя.
- Все запросы из МУ обрабатываются с помощью внешней обработки.
- Эти запросы не имеют Δ ничего общего с запросами в «1С: Предприятии». Это просто список какихлибо именованных значений, каждый элемент которого предписывает «1С: Предприятию» какиелибо определенные действия (например, выгрузку в МУ остатков товаров или взаиморасчетов, или запуск какой-либо обработки в «1С: Предприятии»).

Справочник «Запросы мобильных устройств» доступен в разделе «Справочники - Запросы мобильных устройств».

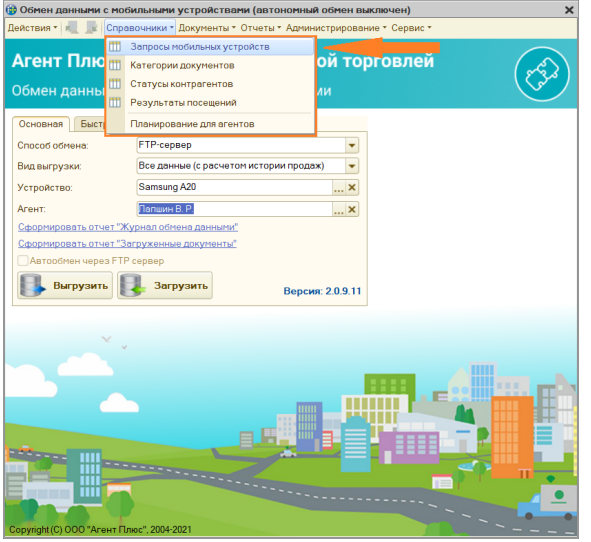

- На панели инструментов есть инструменты, с помощью которых вы можете добавить, изменить или удалить запросы:
	- 1 панель инструментов;
	- 2 список запросов.

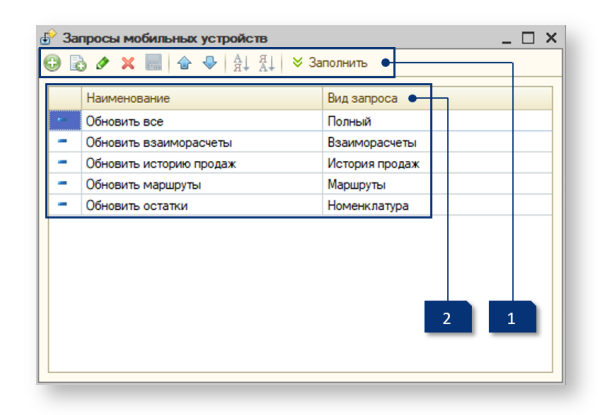

## <span id="page-0-1"></span>Запросы в мобильном устройстве

- Список возможных запросов доступен через пункты меню «Меню – Обмен данными – Запросы».
- При выборе одного из пунктов в данном меню в МУ автоматически начинается выгрузка данных из МУ с учетом выбранного пользователем запроса.
- После получения этих данных ЦБД формирует ответные данные в соответствии с полученным запросом и отправляет данные в МУ.

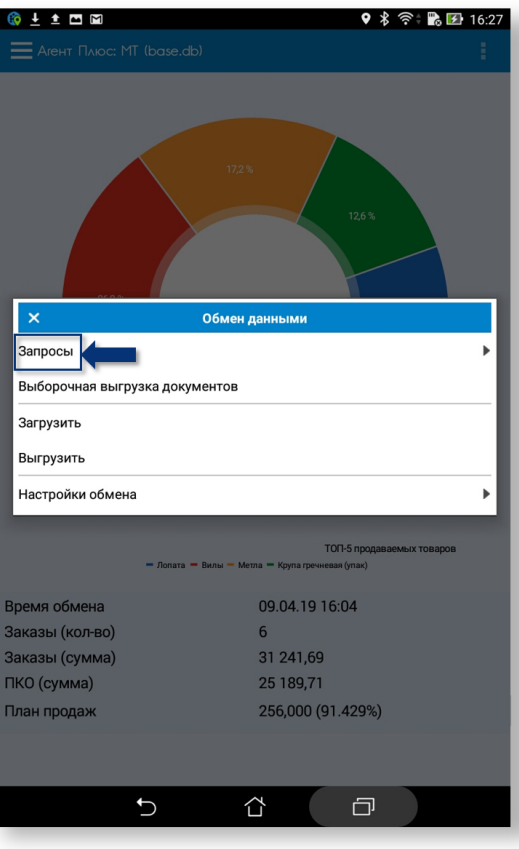

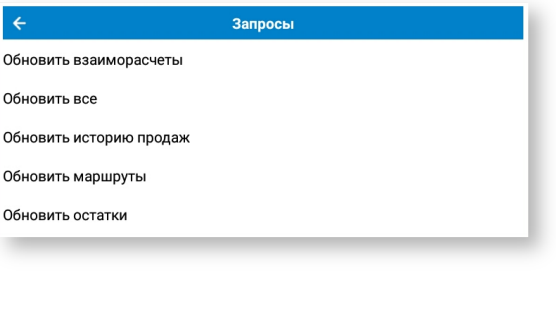